<span id="page-0-0"></span>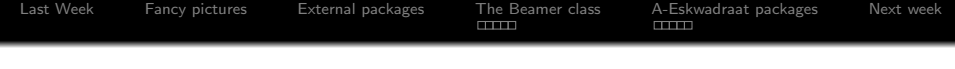

# **LATEX-cursus** 4th session: Intermidate

## TEXniCie

Aldo Witte and Rik van Rooij

1 december 2014

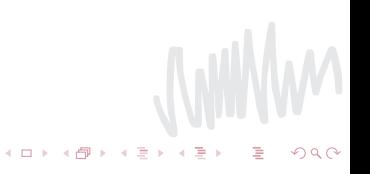

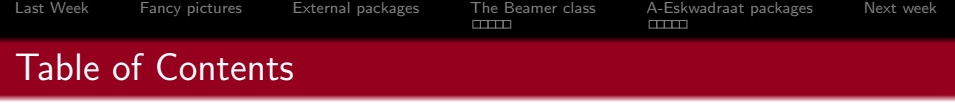

- [Last Week](#page-2-0)
- [Fancy pictures](#page-3-0)
- [External packages](#page-4-0)
- [The Beamer class](#page-7-0)
- [A-Eskwadraat packages](#page-27-0)
- [Next week](#page-34-0)

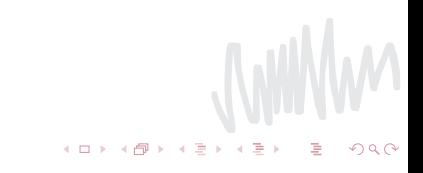

<span id="page-2-0"></span>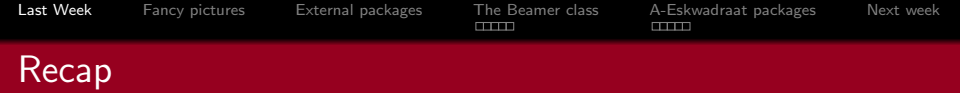

```
Last week we made a start with pictures.
\begin{figure}[h!]
\centering
 \includegraphics[scale=0.5]{picture}
\caption{A caption}
\label{fiq:picture}
\end{figure}
\ref{fig:picture}
```
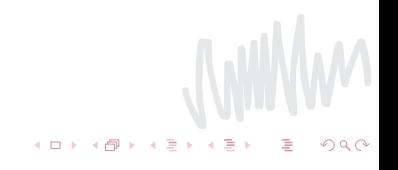

<span id="page-3-0"></span>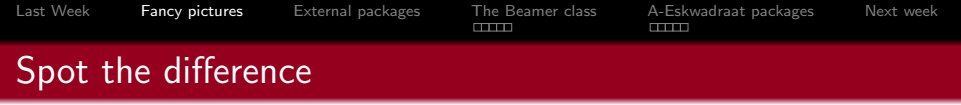

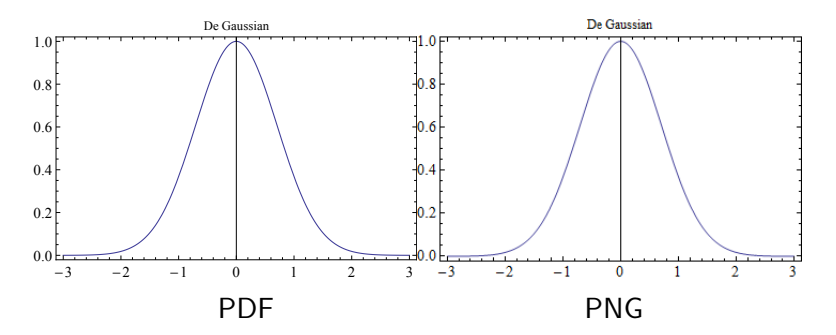

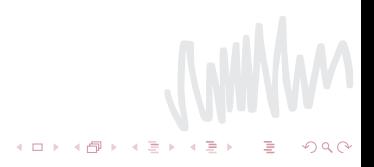

<span id="page-4-0"></span>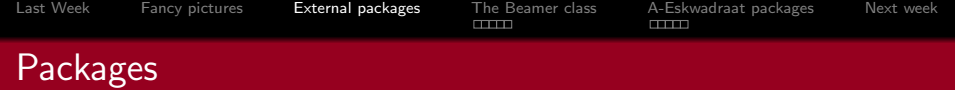

## What are they

- To get extra functionality you sometimes need to load packages
- $\blacksquare$  These can be packages to add pictures like graphix
- But also home-made package like those of A-Eskwadraat

## How to load

- Use the command usepackage
- You write down the package you want, i.e. \usepackage{fullpage}
- If you load a package for the first time there'll be a pop-up if everything goes as planned
- If this is not the case we have to do more work, this we will cover later

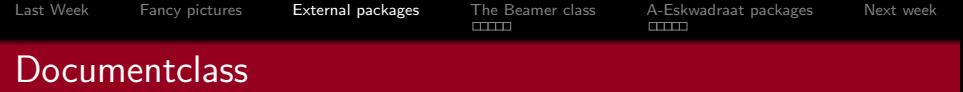

- Till now on we have worked with only one documentclass
- The documentclass is the option for what kind of document you want to make with LaTeX
- Till now on that has been article, but soon we will other examples for instance beamer
- With document class you can also use some options for your document, for instance \documentclass[12pt]{article}

**JUWW** 

 $A(D) \times A(D) \times A(D) \times A(D)$ 

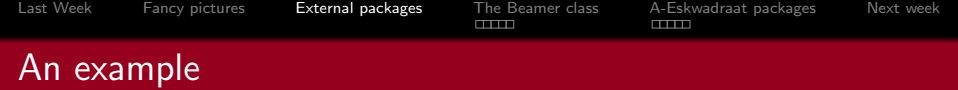

## An example

\documentclass{article} \usepackage{marvosym,hyperref}

```
\begin{document}
A short example.
\end{document}
```
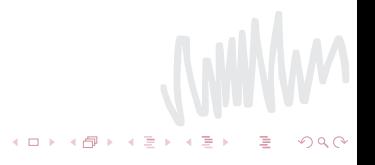

<span id="page-7-0"></span>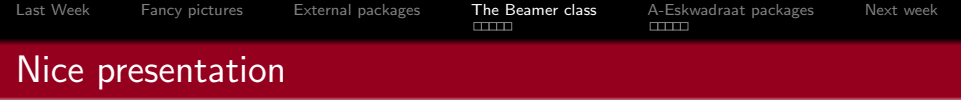

- **Easy presentations, with formulae!**
- Put you're documentclass on beamer \documentclass{beamer}

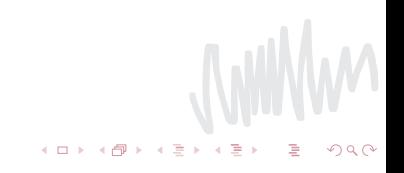

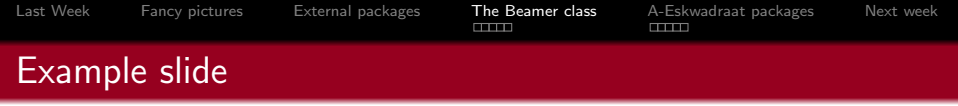

- Very easy to make a slide
- With a formula

$$
\int_{-\infty}^{\infty} e^{-x^2} dx = \sqrt{\pi}
$$
 (1)

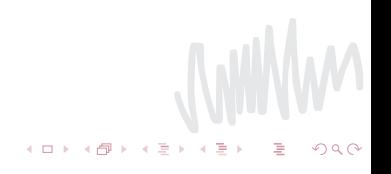

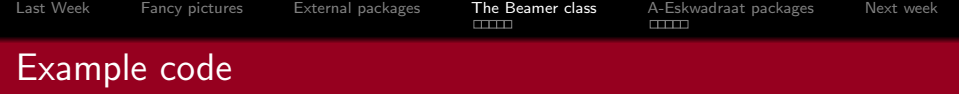

```
\begin{frame}
\{framefile\}Example slide}
\begin{itemize}
\item Very easy to make a slide
item With a formula
\begin{align}
Formula code
\end{align}
\end{itemize}
\end{frame}
```
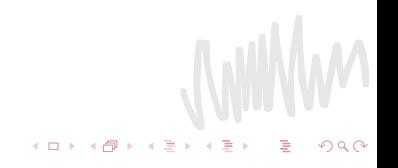

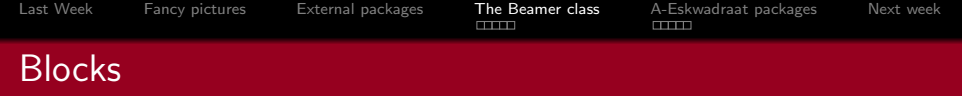

- You can add extra layout easily
- For example with blocks using the *block* environment
- Watch out to give them a title, otherwise things will go wrong...

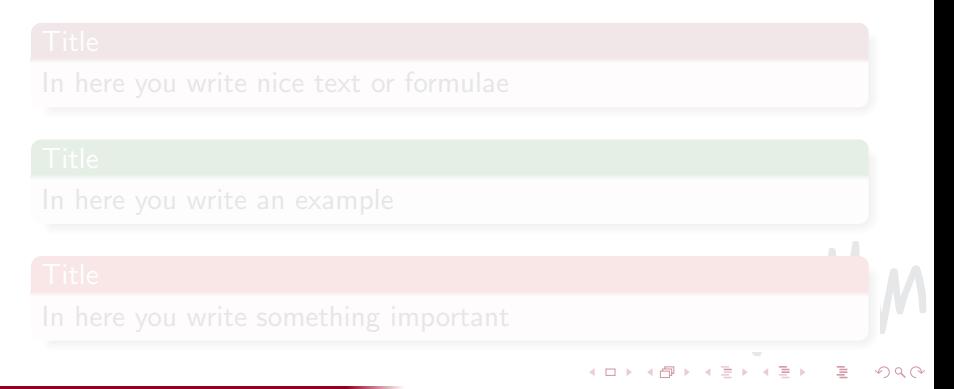

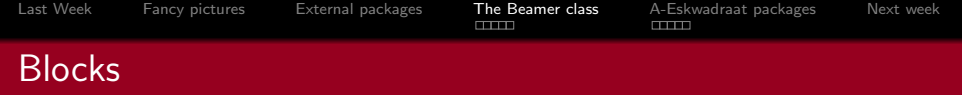

- You can add extra layout easily
- For example with blocks using the *block* environment
- Watch out to give them a title, otherwise things will go wrong...

 $4$  ロ )  $4$  何 )  $4$  ミ )  $4$   $3$ 

## Title

In here you write nice text or formulae

## Title

In here you write an example

## **Title**

In here you write something important

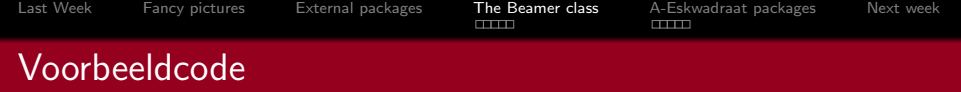

```
\begin{block}{Title}
In here you write nice text or formulae
\end{block}
\begin{exampleblock}{Title}
In here you write an example
\end{exampleblock}
\begin{alertblock}{Title}
In here you write something important
\end{alertblock}
```
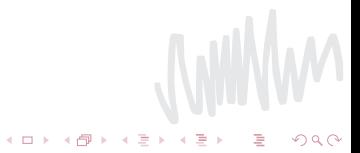

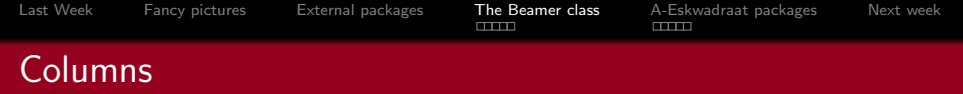

- $\blacksquare$  Blocks use vertical alignment
- Columns use horizontal alignment
- Use the environmens \begin{columns} and \begin{column}

**K ロ ト K 何 ト K ミ ト** 

- Here you can write down how you want to alignment
- $\blacksquare$  T for upward central, c for vertical central, etc.

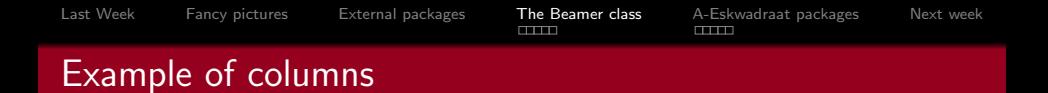

## Here is some text written

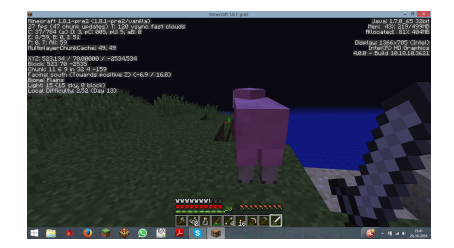

**JOHNA** 

 $290$ 

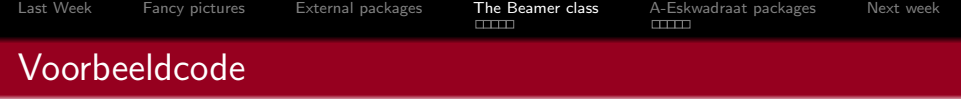

**K ロ ト K 何 ト K ヨ ト** 

```
\begin{frame} {Example of columns}
\begin{columns}[T]
\begin{column}[T]{5cm}
Here is some text written
\end{column}
\begin{column}[T]{5cm}
\includegraphics[height=3cm]{picture}
\end{math}column}
\end{columns}\end{frame}
```
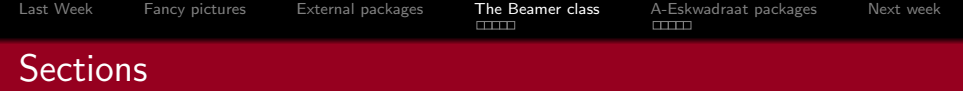

- **Just like in a ordinary text you can use sections, subsections,** etc.
- These you can put on a slide in a table of contents with \tableofcontents
- You also get a nice overview of the whole presentation above the slide

 $4$  O  $\rightarrow$   $4$   $\overline{P}$   $\rightarrow$   $4$   $\overline{E}$   $\rightarrow$   $4$ 

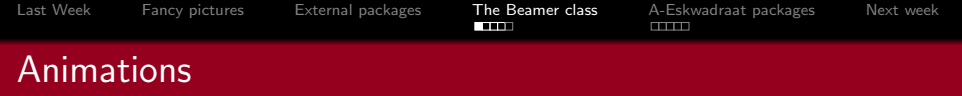

- Just like in PowerPoint, LaTeX also has animations in the beamer class
- **This is done to give an option to an itemize, for instance:**

**JWW** 

イロト イ部ト イミト イミト

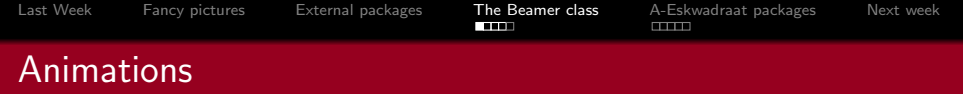

- Just like in PowerPoint, LaTeX also has animations in the beamer class
- This is done to give an option to an itemize, for instance:  $\left[ < + - > \right]$

**WWW** 

 $4$  O  $\rightarrow$   $4$   $\overline{P}$   $\rightarrow$   $4$   $\overline{E}$   $\rightarrow$   $4$ 

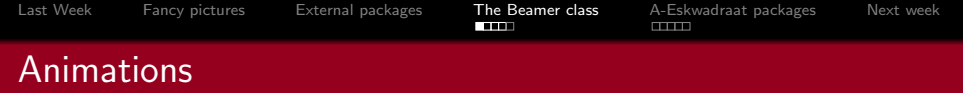

- Just like in PowerPoint, LaTeX also has animations in the beamer class
- This is done to give an option to an itemize, for instance:  $\left[ < + - > \right]$

**JWW** 

 $4$  O  $\rightarrow$   $4$   $\overline{P}$   $\rightarrow$   $4$   $\overline{E}$   $\rightarrow$   $4$ 

With this option, on every slide there is one more item

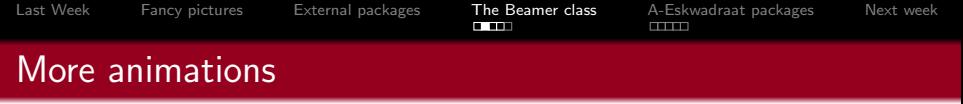

- You can also do this by hand
- By putting  $a < 1 >$  behind an \itemyou ensure the item is directly visible
- 
- 
- 

**JWW** 

イロメ イ団メ イミメ イミメ

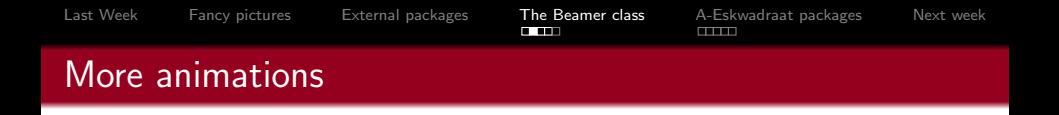

- You can also do this by hand
- By putting  $a < 1 >$  behind an \itemyou ensure the item is directly visible
- $A < 2 \frac{1}{2}$  makes it visible the second time, etc.
- With  $< 2 2 >$  it comes the second time and leaves afterwards
- So in general:  $\langle n-m \rangle$  is visible from the n-th slide up to

WWW

 $A \equiv \mathbf{1} \times A \pmod{4} \times A \equiv \mathbf{1} \times A \equiv \mathbf{1}$ 

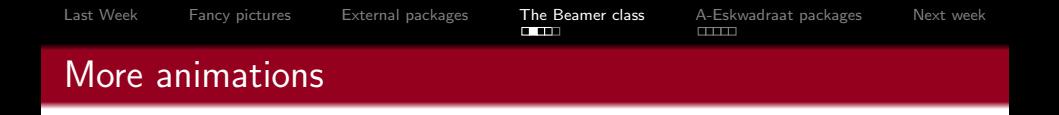

- You can also do this by hand
- By putting  $a < 1 >$  behind an \itemyou ensure the item is directly visible
- $A < 2 \frac{1}{2}$  makes it visible the second time, etc.
- 
- So in general:  $\langle n-m \rangle$  is visible from the n-th slide up to and including the m-th slide

WWW

 $A \equiv \mathbf{1} \times A \pmod{4} \times A \equiv \mathbf{1} \times A \equiv \mathbf{1}$ 

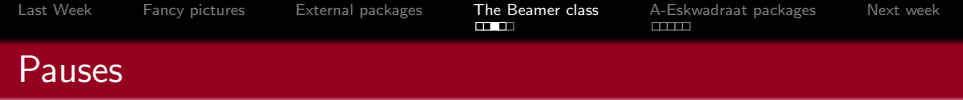

## Uou can also simply add pauses to different parts of a slide

 $\blacksquare$  This is done by putting the command \pause somewhere

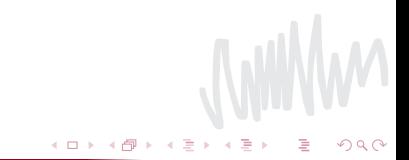

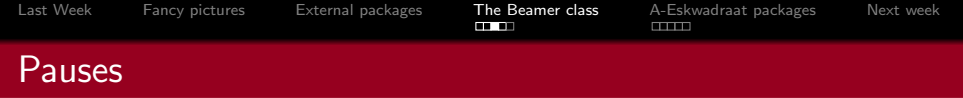

Uou can also simply add pauses to different parts of a slide  $\blacksquare$  This is done by putting the command \pause somewhere

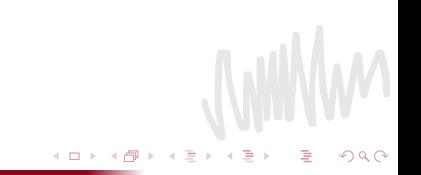

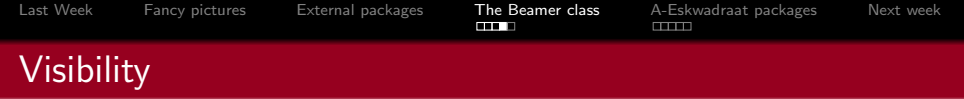

- As you might have noticed, at the animations the text that is about to came is already transparent
- $\blacksquare$  You can change this by use of  $\setminus$  setbeamercovered
- If you want it visible you use  $\setminus$  setbeamercovered{dynamic}

 $\left\langle \mathbf{1}\right\rangle \oplus \left\langle \mathbf{1}\right\rangle$ 

 $\blacksquare$  If you don't want to you can use \setbeamercovered{invisible}

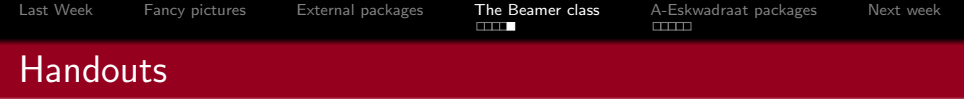

- LaTeX also supports Handouts
- **These are simply mad by putting handout as option in** documentclass

K ロ ト K 丘

- So:  $\downarrow$  So:  $\downarrow$  Socument class [handout] { beamer }
- All animations will be ignored

<span id="page-27-0"></span>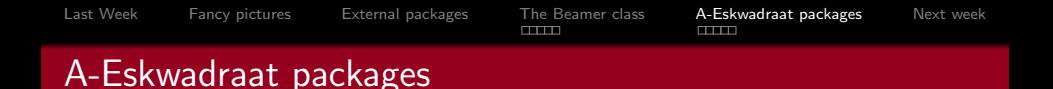

- A-eskwadraat has some home-made packages
- These are for instance the minutes package, the letter en the invoice
- We will cover the minutes here, for the letter and invoice one can take a look at our site
- [https://www.a-eskwadraat.nl/Vereniging/](https://www.a-eskwadraat.nl/Vereniging/Commissies/hektex/packages) [Commissies/hektex/packages](https://www.a-eskwadraat.nl/Vereniging/Commissies/hektex/packages)

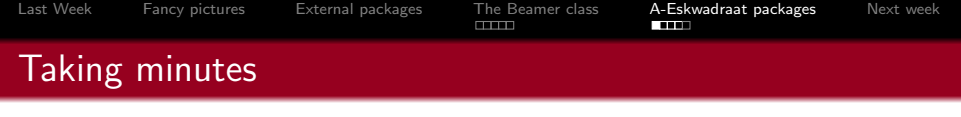

- $\blacksquare$  nice minutes easily made
- $\blacksquare$  for this we use the A-Eskwadraat package notulen

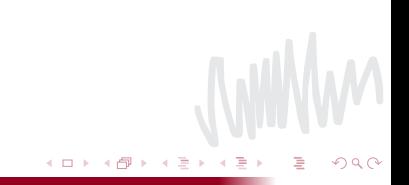

### Minutes TEXniCie

aanwezig: Barbera, Kaj-Ivar, Peter, Rik, Aldo afwezig: Janneke

1 oktober 2014

### **1 Declaring secretary**

*Aldo* will make minutes today. *Someone makes a comment*

### **2 Previous minutes**

**Actiepunt:** *Peter* makes a budget of the course

### **3 Closure**

Rick closes the meeting at 19:45.

### **Actiepunten**

I

```
Last WeekFancy picturesExternal packagesThe Beamer classA-Eskwadraat packagesNext week
Example code
     \documentclass{notulen}
     \titleminutes TEXniCie
     date1 oktober 2014
      aanwezig{Barbera, Kaj-Ivar, Peter, Rik, Aldo, Laurens}
     ar{arg{Janneke}}\begin{bmatrix} \texttt{begin} \end{bmatrix}\maketitle
     \begin{bmatrix} \texttt{begin}\end{bmatrix} section}{Declaring secretary}
     \text{nam}\{\text{Aldo}\} will make minutes today.
     \text{Omega} makes a comment}
     \begin{section}{Previous minutes}
     \alphaap{Peter}makes a budget of the course
     \begin{section}{Closure}
    Rick closes the meeting at 19:45.
     \aplijstpp
     \{end\}document\}
```
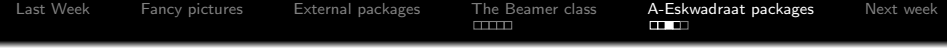

### Lay-out

- $\blacksquare$  in \aanewzig you write down who are present
- sections and likewise work the same
- you can use  $\langle$  naam to emphasize a name
- with  $\gamma$  you can include an aside

## **Actions**

- to ensure that everyone knows what to do after a meeting we have actiepunten (actions)
- **If** these you write down with  $\alpha$  and the name of the person and then the action
- ad the end of the document you write  $\alpha$  aplijst or \aplijstpp to get a nice list of the actions

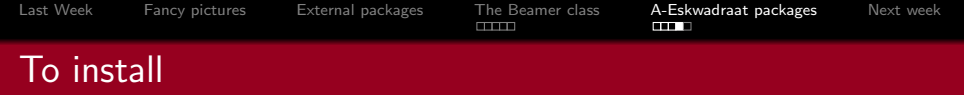

- you can vind the package on [https://www.a](#page-0-0)[eskwadraat.nl/Vereniging/Commissies/hektex/](#page-0-0)
- **n** there are also some install instructions here, those are also valid for other pacakges.

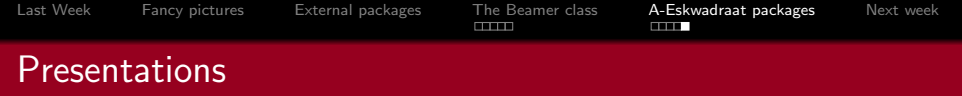

- **If** you want to make a presentation in the A-Eskwadraat style the one does as follows
- Put the following in the preamble:  $\text{base}\$

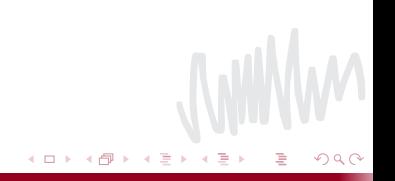

<span id="page-34-0"></span>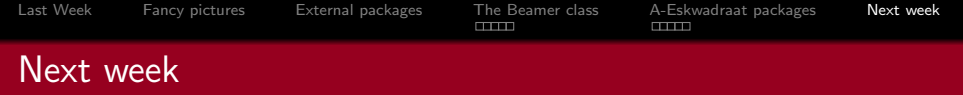

- Next week we will cover the index, appendix and likewise
- **Proofs and Listings**
- **BiBtex: advanced references**
- ShareLatex/Writelatex; social TeXing!